# **ESR-9753** Wireless Broadband Router Quick Start Guide

Connect the supplied power-adapter to the power inlet port and connect it to a wall outlet. Then, the router automatically enters the self-test phase. During self-test phase, Power LED will blink briefly, and then will be lit continuously to indicate that this product is in normal operation.

## **CHECK**

- A standard CD-ROM drive
- Internet connection should be setup & ready to use (ADSL or cable modem).
- Modem must provide RJ45 port to connect with ESR-9753.
- Microsoft Windows compatible PC/Notebook with UPnP enabled network adapter
- CAT 5 network cable(s), RJ45 port on PC/Notebook.

### **STEP 1**

Connect **ESR-9753 WAN** port & your **modem WAN** port with RJ45 cable.

#### **STEP 2**

Power up **ESR-9753**.POWER led on front panel lights up & remains stable.

#### **STEP 3**

Connect **ESR-9753 LAN** port & **PC/Notebook RJ45** port with network cable.

#### **STEP 4**

Insert **Wizard CD** into your CD-ROM drive and browse it with Windows Explorer.

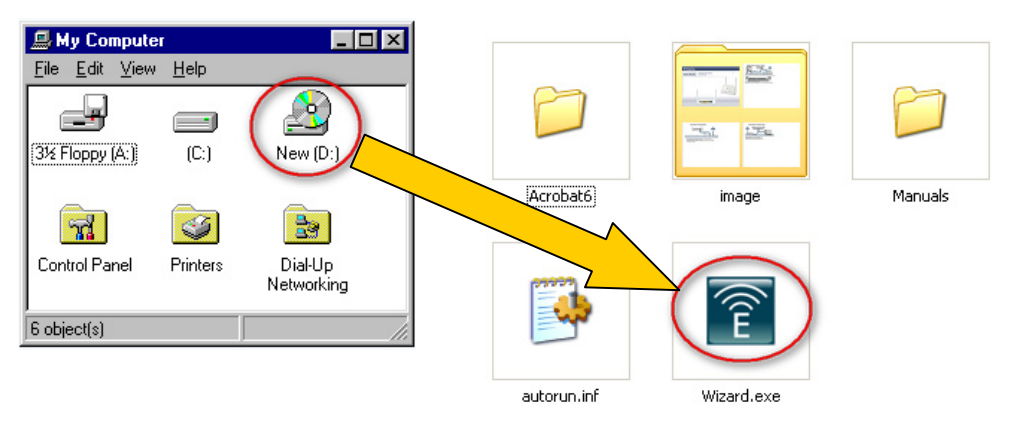

Click on "**Wizard.exe**" to activate SMART WIZARD**.** 

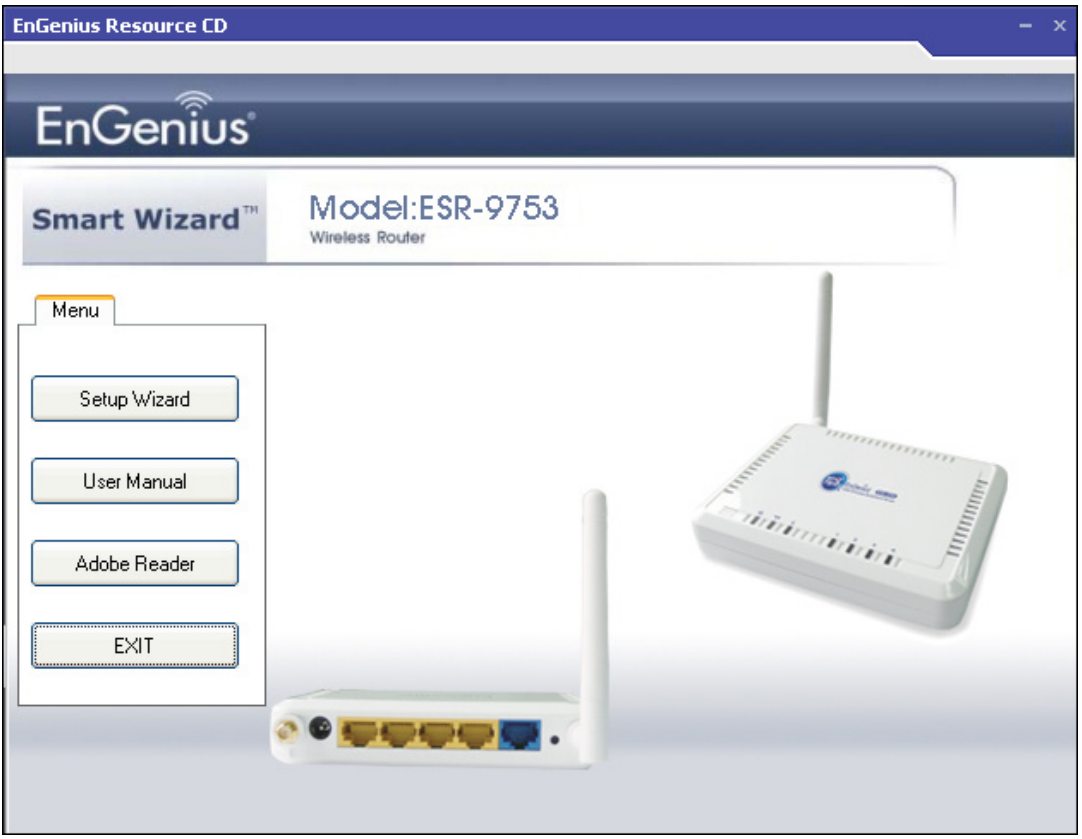

**Please click on Setup Wizard and follow the instruction given to complete the device initiation configuration.** 

**Thank you for supporting EnGenius.**